# Inhoudsopgave

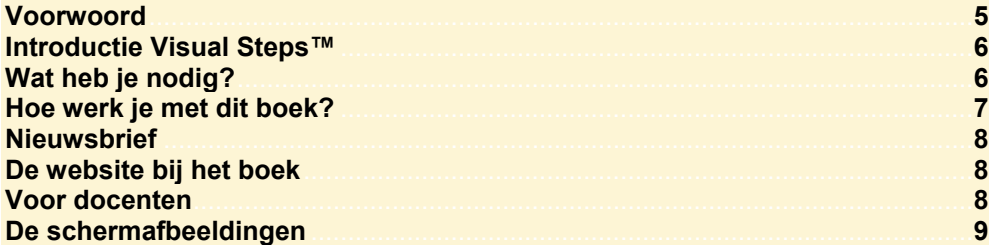

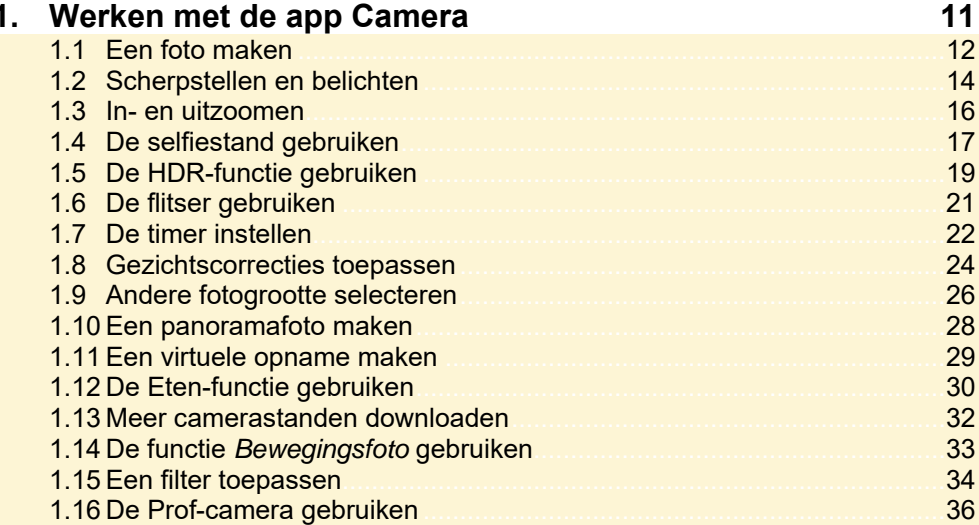

### 2. Fotografietips

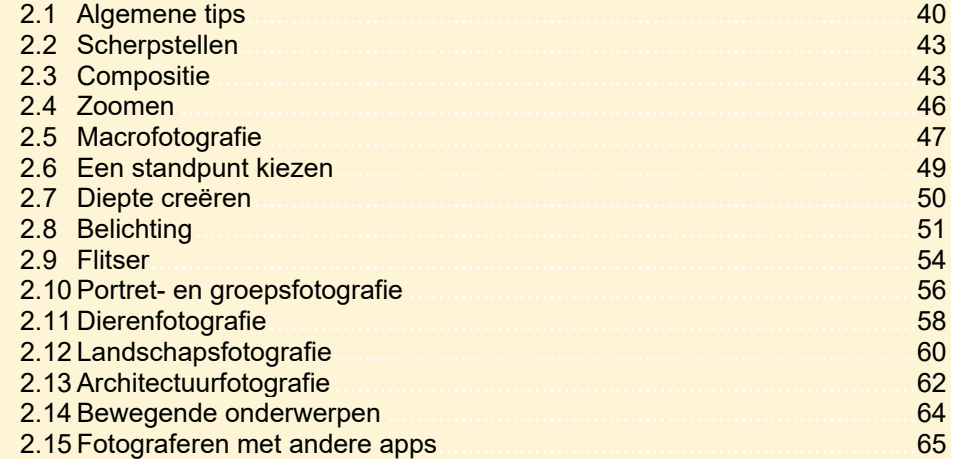

39

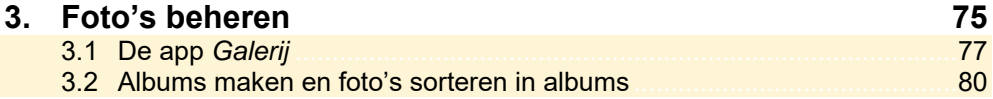

![](_page_1_Picture_7.jpeg)

## Index

157

# **Voorwoord**

Ga aan de slag met de tips en trucs uit deze gids en maak in plaats van kiekjes de meest professionele foto's die je ooit met een Samsung telefoon hebt gemaakt. De Samsung telefoon staat bekend om zijn haarscherpe camera en levert foto's van zeer hoge kwaliteit. Deze smartphone wordt daarom ook zeer veel gebruik om foto's te maken, zelfs door professionele fotografen van over de hele wereld.

Deze gids leert je alle belangrijke mogelijkheden van fotograferen met een Samsung telefoon. Door middel van duidelijke instructies ga je als fotograaf aan de slag om de mooiste foto's te maken met de nieuwste technieken. Daarnaast lees je veel tips over waar je op moet letten bij het maken van professionele foto's, zoals belichting en compositie, maar leer je ook macrofotografie, landschapsfotografie en architectuurfotografie toe te passen. Wil je een foto nog meer kracht geven, dan bewerk je deze met de bewerkingsopties van de meegeleverde apps of andere professionele fotobewerkingsapps, zoals *Lightroom* van Adobe.

Daarnaast bevatten de Samsung telefoons ook diverse tools om foto's te ordenen, tonen en delen met anderen. Je leert hoe je foto's kunt opslaan in *Google Foto's* en deze vervolgens via je smartphone, een computer of tablet beheert en deelt.

Met de camera van de Samsung telefoon kun je niet alleen de mooiste foto's maken. Deze telefoon biedt tevens verschillende videomodi waarmee je gemakkelijk een filmpje opneemt. Je maakt kennis met de verschillende functies van de videocamera en leert hoe je een video maakt, bewerkt, beheert en deelt.

Ga aan de slag met de tips en trucs in deze gids en maak de meest professionele foto's die je ooit hebt gemaakt!

Studio Visual Steps

P.S. Alle opmerkingen en suggesties over dit boek zijn van harte welkom. Het e-mailadres is: info@visualsteps.nl

### **Introductie Visual Steps™**

Met de Visual Steps-handleidingen en -boeken heb je de beste instructies voor het leren werken met onder andere de computer te pakken. Je zult waarschijnlijk nergens ter wereld een betere ondersteuning vinden bij jouw kennismaking met de iPhone, iPad, *Windows*-computer, Mac, *Android*-apparaat en diverse computerprogramma's.

Kenmerken van de Visual Steps-boeken:

- **Begrijpelijke inhoud**  In ieder boek wordt rekening gehouden met de wensen, kennis en vaardigheden van de gebruikers.
- **Duidelijke structuur**  Ieder boek is opgezet als een complete cursus, die je stap voor stap zonder moeite kunt volgen.
- **Schermafbeelding van iedere stap**  Je werkt aan de hand van eenvoudige instructies en schermafbeeldingen. Je ziet direct welke handeling je moet uitvoeren.
- **Direct aan de slag**

 Je houdt het boek bij de hand en voert de handelingen direct uit op je apparaat. Kortom, dit zijn handleidingen waarvan ik verwacht dat ze voor jou een uitstekende leidraad zullen zijn.

dr. H. van der Meij

Faculteit Toegepaste Onderwijskunde (afdeling Instructie-technologie) van de Universiteit Twente

## **Wat heb je nodig?**

Om het boek door te werken, heb je een aantal zaken nodig:

![](_page_3_Picture_12.jpeg)

Een Samsung telefoon met *Android* versie 6, 7, 8 of nieuwer.

De schermafbeeldingen in deze gids zijn gemaakt met een Samsung Galaxy S7 met *Android 7*. Het kan zijn dat de knoppen op jouw telefoon er anders uitzien. Dat geeft niet, zoek in dat geval naar een vergelijkbare knop op jouw scherm.

![](_page_3_Picture_15.jpeg)

Een *Windows*- of Mac-computer met een werkende internetverbinding. Een computer is echter geen noodzaak bij het werken met dit boek.

## **Hoe werk je met dit boek?**

Dit boek is geschreven volgens de Visual Steps™-methode. De werkwijze is eenvoudig: je neemt het boek bij de hand en voert alle opdrachten stap voor stap direct op jouw smartphone uit. Door de duidelijke instructies en de vele schermafbeeldingen weet je precies wat je moet doen. Door de opdrachten direct uit te voeren, leer je het snelste werken met de camerafuncties van je Samsung telefoon. In dit Visual Steps™-boek zie je verschillende tekens. Die betekenen het volgende:

### **Handelingen**

Dit zijn de tekens die een handeling aangeven:

![](_page_4_Picture_4.jpeg)

Het toetsenbord betekent dat je iets moet typen op het toetsenbord van de smartphone of de computer.

- $\bigoplus$  De muis geeft aan dat je op de computer iets met de muis moet doen.
- **De hand geeft aan dat je hier iets anders moet doen, bijvoorbeeld de** smartphone draaien. Ook wordt de hand gebruikt bij een serie handelingen die je al eerder hebt geleerd.

Naast deze handelingen wordt op sommige momenten extra hulp gegeven om met succes dit boek door te werken.

### **Hulp**

Extra hulp vind je bij deze tekens:

![](_page_4_Picture_11.jpeg)

De pijl waarschuwt je voor iets.

![](_page_4_Picture_13.jpeg)

Bij de pleister vind je hulp mocht er iets fout zijn gegaan.

### **Extra informatie**

In aparte kaders krijg je tips over de smartphone.

![](_page_4_Picture_17.jpeg)

Bij een lamp krijg je een extra tip voor het gebruik van de smartphone.

### **Oefening**

In aparte kaders staat een oefening.

![](_page_4_Picture_21.jpeg)

Bij een camera krijg je een oefening die je zelf kunt uitvoeren met je smartphone.

## **Nieuwsbrief**

Alle boeken van Visual Steps zijn volgens dezelfde methode geschreven: stap-voor-stapinstructies met schermafbeeldingen.

Een overzicht van alle boeken vind je op **www.visualsteps.nl**  Op die website kun je je ook met enkele muisklikken aanmelden voor de **gratis Visual Steps Nieuwsbrief** die per e-mail wordt verspreid.

In deze Nieuwsbrief ontvang je ongeveer twee keer per maand informatie over:

- de nieuwste titels en eerder verschenen boeken;
- speciale aanbiedingen en kortingsacties.

Als abonnee van de Nieuwsbrief heb je toegang tot de gratis cahiers op de webpagina **www.visualsteps.nl/gratis.php**

## **De website bij het boek**

Bij dit boek hoort de website **www.visualsteps.nl/fotograferensamsung** Kijk daar regelmatig om na te gaan of er eventuele aanvullingen of errata bij dit boek zijn geplaatst.

## **Voor docenten**

Visual Steps-boeken zijn geschreven als zelfstudiemateriaal voor individueel gebruik. Deze boeken zijn echter ook uitstekend te gebruiken als lesmateriaal voor groepen in cursusverband.

Bij een aantal titels wordt als service een gratis docentenhandleiding beschikbaar gesteld. Je vindt de beschikbare docentenhandleidingen en aanvullende materialen op: **www.visualsteps.nl/docent**

Na je registratie op die website kun je gratis gebruikmaken van deze service.

## **De schermafbeeldingen**

De schermafbeeldingen in dit boek zijn bedoeld om aan te geven op welke knop, bestand of hyperlink je precies moet tikken of klikken op je scherm. In de vetgedrukte instructie zie je het uitgeknipte vensteronderdeel waarop je moet tikken of klikken. Met de lijn wordt aangegeven waar dit onderdeel zich bevindt op jouw scherm.

Hier zie je een voorbeeld van zo'n instructie plus het uitgeknipte vensteronderdeel waarop je moet tikken. De lijn geeft aan waar dit vensteronderdeel zich bevindt op jouw scherm:

![](_page_6_Picture_3.jpeg)

In sommige gevallen wordt in de schermafbeelding een deel van het scherm getoond. Hier zie je daarvan een voorbeeld:

![](_page_7_Picture_1.jpeg)

Het is dus nadrukkelijk **niet de bedoeling** dat je de informatie in de

schermafbeeldingen in het boek gaat lezen. Gebruik de schermafbeeldingen in het boek altijd in samenhang met wat je op jouw eigen smartphone of computerscherm ziet.

# **2. Fotografietips**

Je kent nu de functies van de fotocamera van de Samsung telefoon. Aan de hand van de tips uit dit hoofdstuk maak je van 'kiekjes' professionele foto's. Dit begint bij het rustig om je heen kijken naar de omgeving en door de tijd te nemen om een mooie locatie of onderwerp uit te kiezen. Vervolgens bepaal je de compositie, het standpunt en de belichting om er een professionele foto van te maken.

Aan het begin van dit hoofdstuk lees je hoe het fotograferen met de smartphone makkelijker wordt en waar je op moet letten als je op pad gaat om de mooiste foto's te maken.

De tips in dit hoofdstuk kun je rustig doorlezen. De oefeningen die erbij gegeven worden kun je direct uitvoeren op de smartphone om zo bekend te raken met de verschillende technieken die gebruikt worden bij het professioneel fotograferen.

In dit hoofdstuk lees je tips over:

- fotograferen met de smartphone;
- scherpstellen;
- de compositie;
- de zoomfunctie;
- macrofotografie;
- een standpunt kiezen;
- diepte creëren;
- de belichting;
- de flitser gebruiken;
- portret- en groepsfotografie;
- dierenfotografie;
- landschapsfotografie;
- architectuurfotografie;
- bewegende onderwerpen;
- fotograferen met andere apps.

# **2.1 Algemene tips**

In deze paragraaf lees je tips die het fotograferen met een Samsung telefoon gemakkelijker of juist nóg leuker maken.

### **Gebruik de volumetoetsen**

Wil je een foto maken, maar lukt het niet om met één hand de smartphone vast te houden en met de andere op de opnameknop te drukken? Je kunt ook op de volumetoetsen aan de linkerkant van de smartphone drukken om een opname te

maken. Dit is gemakkelijk met één hand te doen. Daarnaast is de smartphone stabieler en heb je minder kans op trillingen dan wanneer je op het scherm tikt voor een opname. Als je de volumetoetsen liever gebruikt om in- of uit te zoomen, kun je dat in de *Camera*app instellen bij *Camera-instellingen* bij de optie *Functie volumetoetsen*.

![](_page_9_Picture_6.jpeg)

### **Fotografeermanieren instellen in de app Camera**

Om het fotograferen met de smartphone helemaal in te stellen zodat het voor jou het prettigst werkt, stel je in de camera fotografeermanieren in. Zo kun je bijvoorbeeld instellen om een handgebaar te gebruiken om de foto te maken of de hartslagsensor op de nieuwere Samsung modellen te gebruiken als opnameknop.

![](_page_9_Picture_9.jpeg)

### **Schakel de optie Vormcorrectie in**

Deze nieuwe functie die de nieuwere modellen van Samsung hebben, zorgt ervoor dat lensvervormingen aan de zijkanten van het beeld worden gecorigeerd. Dit is met name zichtbaar bij foto's die van verderaf genomen zijn.

![](_page_9_Picture_12.jpeg)

### **Gebruik het raster**

Met het raster worden er horizontale en verticale lijnen op het scherm getoond, waarmee je zorgt dat het object dat je wilt fotograferen recht op de foto staat. Daarnaast kan het raster je ook helpen bij het gebruik van de *Regel van derden*, waarover je in *paragraaf 2.3 Compositie* meer leest. Het raster stel je in via de Camera-app:

![](_page_10_Picture_3.jpeg)

![](_page_10_Picture_4.jpeg)

### **Gebruik externe lenzen**

Voor de smartphone zijn verschillende externe lenzen verkrijgbaar die je magnetisch of met een kliksysteem op de smartphone zet. Er zijn zowel gewone macrolenzen en groothoeklenzen verkrijgbaar als fisheye*-*lenzen. Met deze laatste lenzen creëer je vooral grappige foto's. De prijzen voor een lens variëren van € 5, tot € 100,-.

![](_page_10_Picture_7.jpeg)

![](_page_10_Picture_8.jpeg)

Een foto genomen met een fisheye lens:

#### **Houd de lens schoon**

Als de foto's wat bleek lijken te zijn, is de lens vermoedelijk vies of staan er vingerafdrukken op. Je maakt de lens gemakkelijk schoon met bijvoorbeeld een brilpoetsdoekje.

![](_page_11_Picture_3.jpeg)

### **Gebruik een statief**

Door het gebruik van een statief, waarbij je de smartphone in een houder klemt, voorkom je bewogen foto's. Wanneer de camera geen beweging registreert, wordt je foto scherper. Daarnaast kun je het statief perfect waterpas zetten, waardoor je er ook zeker van bent dat de foto's recht zijn. Foto's genomen vanaf een statief zijn dus vaak kwalitatief net iets beter. Professionele fotografen dragen daarom ook vaak een statief met zich mee. Als je kwaliteit hoog in het vaandel hebt staan is het gebruik van een statief dus aanbevolen.

Bij het gebruik van een statief heb je minder bewegingsvrijheid om de compositie te wijzigen. Dit kan nadelig zijn, maar dit kan je ook dwingen om extra goed na te denken over de compositie die je kiest, waardoor je soms de meest creatieve ideeën krijgt. Er zijn verschillende statieven voor de smartphone beschikbaar, onder andere bij multimedia winkels zoals Media Markt en bij diverse fotospeciaalzaken. De prijs is uiteenlopend van € 5,- tot € 80,-.

![](_page_11_Picture_7.jpeg)

#### **Neem de tijd**

Een mooie foto heb je niet zomaar genomen. Neem hiervoor de tijd, kijk om je heen en neem de omgeving goed in je op. Door rustig te kijken ga je bij jezelf na wat je allemaal ziet en wat je ermee kunt om er een interessante of mooie foto van te maken. Dit bereik je niet door vluchtig je smartphone uit je broek te trekken. Om van kiekjes professionele foto's te maken is geduld en moeite nodig.

# **2.2 Scherpstellen**

Scherpstellen is erg belangrijk bij het maken van mooie, professionele foto's. Het scherpstellen op de smartphone kan handmatig worden geregeld. Zorg ervoor dat de camera op het juiste object scherpstelt. Vooral wanneer er objecten vóór het te fotograferen onderwerp staan, kiest de camera er altijd voor om op het voorste object scherp te stellen.

![](_page_12_Picture_3.jpeg)

# **Oefening**

Experimenteer met het scherpstellen op de smartphone. Richt de camera bijvoorbeeld op een drukke omgeving en kijk waarop de camera zelf scherpstelt. Stel vervolgens handmatig scherp op andere onderwerpen in het beeld. In *paragraaf 1.2 Scherpstellen en belichten* heb je geleerd hoe je handmatig scherpstelt met je smartphone.

Enkele nieuwere modellen van Samsung beschikken over de functie *Selectieve focus*. Met deze functie wijzig je de focus van foto's nadat ze zijn gemaakt. Je kunt op onderwerpen in de buurt of ver weg van de camera focussen of op allebei.

# **2.3 Compositie**

De compositie van het onderwerp dat je wilt fotograferen is erg belangrijk voor de uiteindelijke foto. Er zijn verschillende manieren en hoeken van waaruit je een onderwerp kunt fotograferen. Professionele fotografen maken gebruik van compositieregels, waaronder de bekende *Regel van derden* of *Gulden snede*, maar ook de nog iets minder bekende *Diagonaalmethode*. Afhankelijk van wat je met de foto wilt tonen, kies je een compositie.